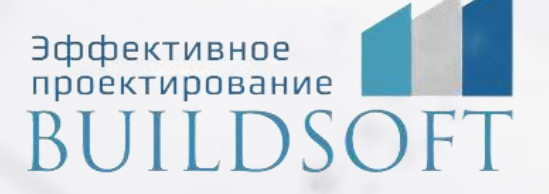

# **Обучение CADLib Модель и Архив**

**ФОРМА ОБУЧЕНИЯ:** корпоративная группа до 10 человек

**ФОРМАТ ПРОВЕДЕНИЯ:** online/очная на выбор

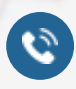

**(B)** 

8 800 700 72 53 **22 SEA 15 8 800 700 72 53** info@buildsoft.ru

# **Обучение CADLib Модель и Архив**

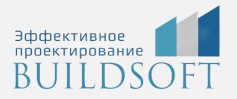

**Продолжительность курса:** 2 дня (16 академических часов), в которые входят 8 часов лекций и 8 часов самостоятельной практики.

#### **Формат обучения:** Онлайн | Очно

**Преимущества очного обучения:** возможность сразу получить ответы на все интересующие вопросы, закрепление материала на практике под руководством преподавателя, общение с коллегами и обмен опытом.

**Преимущества онлайн-обучения:** возможность повторить пройденный материал в любое удобное время по записям занятий, которые остаются у Вас после курса.

Курс будет полезен инженерам-конструкторам, выпускающим разделы марок КЖ и КЖИ для промышленных и гражданских зданий.

На курсе Вы научитесь использовать инструменты программы для автоматизации выпуска раздела КЖ, что даст большое ускорение работы по сравнению с обычным 2D-черчением.

#### **Общие положения и рабочая среда**

- Назначение CADLib Модель и Архив. Интеграция с программами серии Model Studio CS.
- Создание новой БД.
- Импортирование базы CDE в проект.
- Обзор интерфейса программы CADLib Модель и Архив.
- Виды структурных данных (ЗиС, РП, ДП, Структуры, Координатные сетки, Публикации, Поверхности).
- Отображение и скрытие объектов. Навигация по 3D-модели.
- Публикации.
- Выбор объектов, свойства.
- Ограничения доступа. Журнал изменений.

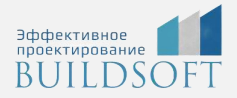

#### **Выборки и классификаторы**

- Назначение и возможности создания собственных выборок и классификаторов объектов базы данных (пример для вновь созданной базы данных — поиск объектов без параметров).
- Создание классификаторов по выбранным параметрам.
- Создание выборки по типу компонента и внутри нее нескольких выборок по параметрам (например, выборка Отводов и внутри нее — отводы с нулевым весом и отводы с незаданным весом).
- Создание миникаталога с различными вариантами доступа пользователей.

#### **Поиск коллизий**

- Вызов инструмента поиска коллизий. Принцип работы.
- Настройка профилей коллизий, создание групп объектов (в данном случае строительная часть и трубопроводы), применение фильтров.
- Коллизии пересечения и коллизии минимального расстояния, их отличия.
- Понятие объекта коллизии, варианты работы с объектом.
- Экспорт/импорт профилей коллизий.

#### **Работа с файлами, формирование спецификаций и отчетов (раздел выполняется на готовом учебном проекте)**

- Загрузка файлов и каталогов в БД проекта. Формат файлов, связь с разделами проекта.
- Привязка документов к разделам проекта.
- Инструменты для работы со спецификациями.
- Работа с редактором отчетов. Создание профиля отчета.

#### **Работа с календарным планом**

- Общие принципы работы с календарным планом.
- Добавление и редактирование корневой работы и задачи.

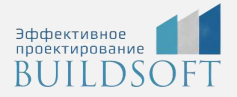

#### **Визуализация модели, измерения, заметки, многопользовательская работа**

- Инструменты навигации по модели (обход, вращение, регулирование скорости).
- Запись видеороликов. Настройки записи (меню Настройки).
- Измерение расстояний, инструменты измерения, измерительные объекты.
- Создание заметок, отображение заметок в структуре проекта.
- Вид от третьего лица, использование гравитации, проверка эргономики.
- Многопользовательская работа с моделью, использование чата.

#### **Настройки CADLib Модель и Архив**

- Редактор категорий и значков, типов и категорий файлов. Настройка типов просматриваемых документов.
- Менеджер форм, редактор формул и параметров. Настройка зависимости и хранения параметров. Расчет параметров.

#### **Начало работы с базой данных проекта в среде CADLib Модель и Архив**

- Создание/удаление базы данных. Особенности наименования БД.
- Структура базы данных проекта (объекты, файлы).
- Создание структуры проекта (ЗиС, РП, ДП).
- Экспорт/импорт структуры базы данных проекта. Создание шаблона структуры проекта.
- Настройка параметров проекта. Настройка списка проектов.
- Настройка доступа к БД проекта. Создание пользователей, назначение прав доступа.

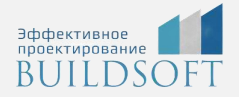

#### **Понятие CADLib Проект. Публикация объектов модели из среды Model Studio CS в CADLib Модель и Архив**

- Понятие CADLib Проект. Доступ к базе данных проекта из среды Model Studio CS.
- Понятие текущих переменных. Технология работы с текущими переменными.
- Создание координатной сетки генплана в среде Model Studio CS.
- Публикация координатной сетки генплана, отображение ее в CADLib Модель и Архив.
- Создание координатных сеток ЗиС в среде Model Studio CS, публикация.
- Создание строительной части в MS Строительные решения. Настройка текущих переменных. Публикация строительной части в CADLib Модель и Архив.
- Переход в Model Studio CS Трубопроводы, настройка текущих переменных, показ строительной части из базы данных проекта.
- Создание трубопроводов, сохранение и публикация файла в CADLib Модель и Архив.
- Изменение опубликованных моделей.

## **Главные преимущества наших курсов**

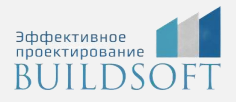

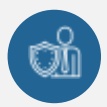

Наши преподаватели — это инженеры с профильным образованием, с практикой выполнения реальных проектных задач. Они помогут Вам освоить новые навыки.

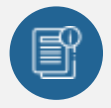

В курсах нет лишней информации – благодаря накопленному опыту на курсах мы предоставляем Вам информацию, которую Вы сразу сможете применить в своих проектах. По окончании Наших курсов Вы выйдете со знаниями, востребованными на рынке труда.

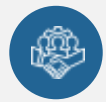

Вас сопровождает команда поддержки - все Ваши вопросы оперативно решаются посредством индивидуальных консультаций с преподавателем.

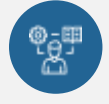

На курсах много практики с обратной связью – это задания из настоящей проектной деятельности, а не решение каких-то абстрактных задач.

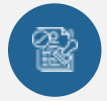

Лицензия на образовательную деятельность № Л035-01245-76/00651269 от 15.05.2023

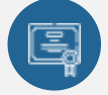

По окончанию курса, каждый участник получит удостоверение о повышении квалификации.

### **Если у вас остались вопросы – мы поможем!**

Наши специалисты помогут выбрать направление, расскажут о форматах и программах обучения.

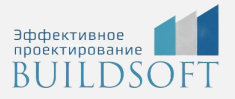

# **КОНТАКТЫ:**

### **БИЛДСОФТ**

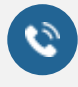

8 800-700-72-53 +7 (4852) 281-381

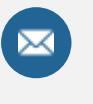

info@buildsoft.ru

### **БУДЬТЕ В КУРСЕ НОВОСТЕЙ «БИЛДСОФТ»**

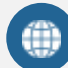

www.buildsoft.ru

[Компания "БилдСофт сервис" |](https://vk.com/buildsf)   $\mathbf{w}$ [ВКонтакте](https://vk.com/buildsf) [\(vk.com\)](https://vk.com/buildsf)

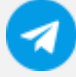

[Contact @buildsoft](https://t.me/buildsoft)

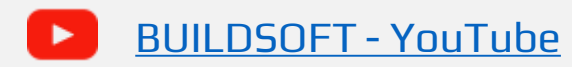

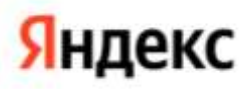

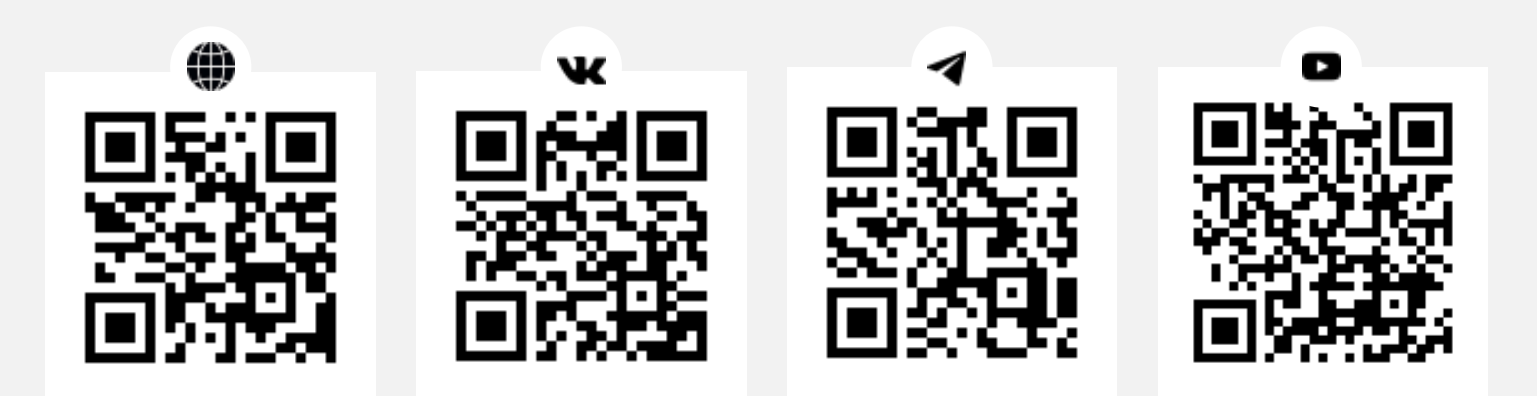